# Extensibility for Billing Document Printout

S/4 HANA Cloud

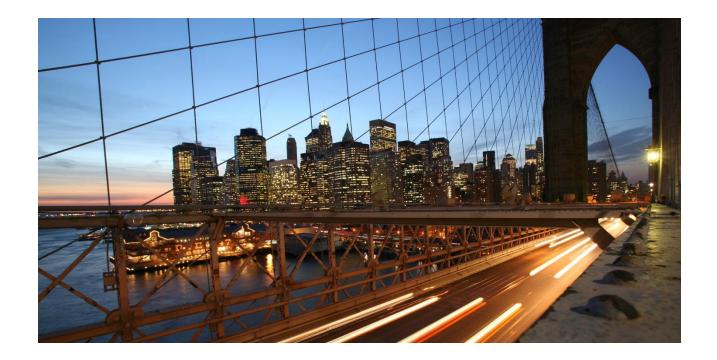

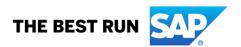

# **Table of Contents**

| 1 Provide Customer Material ID in Billing Document Output |                                                    | 3 |
|-----------------------------------------------------------|----------------------------------------------------|---|
| 1.1 Ain                                                   | า                                                  | 3 |
| 1.2 Ste                                                   | ps to do                                           | 3 |
| 1.2.1                                                     | Creation of an extension field at Billing Document | 3 |
| 1.2.2                                                     | Extend the Form Template with the Extension Field  | 3 |
| 1.2.3                                                     | Creation of an extension logic                     | 4 |
| 2 Provide Net Weight and Unit in Billing Document Output  |                                                    | 6 |
| 2.1 Ain                                                   | า                                                  | 6 |
| 2.2 Ste                                                   | ps to do                                           | 6 |
| 2.2.1                                                     | Creation of an extension field at Billing Document | 6 |
| 2.2.2                                                     | Extend the Form Template with the Extension Field  | 6 |
| 2.2.3                                                     | Creation of an extension logic                     | 7 |

# 1 Provide Customer Material ID in Billing Document Output

#### 1.1 Aim

Show Customer Material ID on Form Template Item of Billing Document Item.

# 1.2 Steps to do

# 1.2.1 Creation of an extension field at Billing Document

Use app *Custom Fields and Logic*, tab *Custom Fields*, in the Extensibility business catalog. Create a new extension field in *Business Context Billing Document Item* with an appropriate Type.

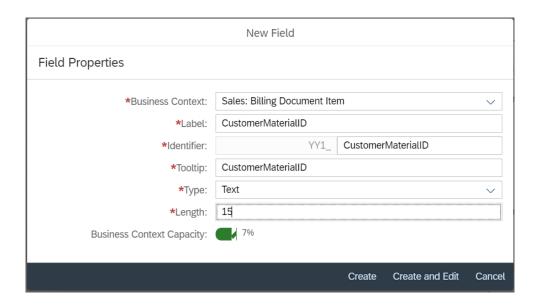

This extension field is intended to store the Customer Material ID with the Billing Document Item.

Remark: The extension field will only be filled when triggering the output request.

# 1.2.2 Extend the Form Template with the Extension Field

Within the same App *Custom Fields and Logic* and tab *Custom Field* enable the Form Templates for the Billing Document with the extension field.

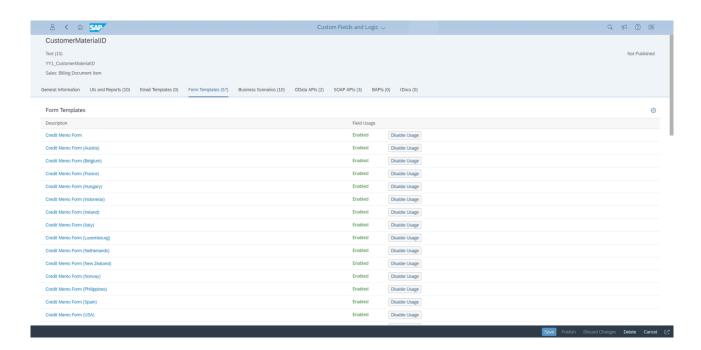

Save and publish the extension field.

# 1.2.3 Creation of an extension logic

Use app *Custom Fields and Logic*, tab Custom Logic, in the Extensibility business catalog. Create a new Enhancement Implementation in *Business Context* Sales: Billing Document Item with *Definition Description* Billing Standard Output Item Adaption and an appropriate Implementation Description. In case the Enhancement Implementation already exist, this step can be skipped.

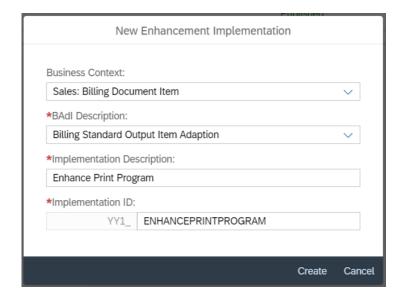

Add the following example code to the Draft:

```
This method can be used to set values for output to billing document item
extension fields.
*
   Example:
   First of all assign existing extension field values to output parameter:
    billingdocitem_ext_out = billingdocitem_ext_in.
    billingdocitemdescr ext out = billingdocitemdescr ext in.
*get SO number
     select single salesdocument
        from i billingdocumentitem
        into @data(lv salesdocument)
       where billingdocument = @billingdocitem-billingdocument.
*get Customer Material ID
    select single MaterialByCustomer
        from i salesdocumentitem
        into @billingdocitem_ext_out-yy1_customermaterialid_bdi
        where salesdocument = @lv salesdocument.
```

#### Save and publish the extension Logic.

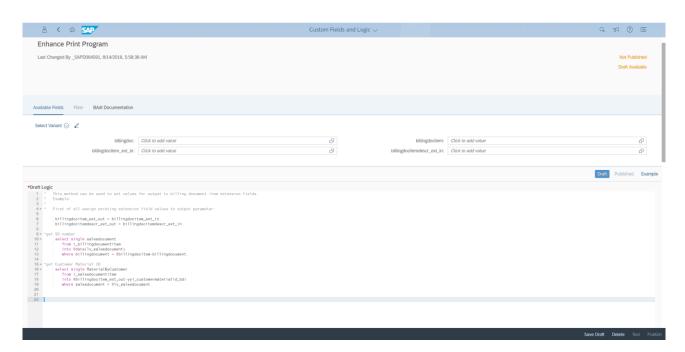

Remark: To see the new created extension field in the Billing Document Printout, it is necessary to create a new Form Template.

5

# 2 Provide Net Weight and Unit in Billing Document Output

#### 2.1 Aim

Show Net Weight and Unit on Form Template Item of Billing Document Item.

# 2.2 Steps to do

# 2.2.1 Creation of an extension field at Billing Document

Use app *Custom Fields and Logic*, tab *Custom Fields*, in the Extensibility business catalog. Create a new extension field in *Business Context Billing Document Item* with an appropriate Type.

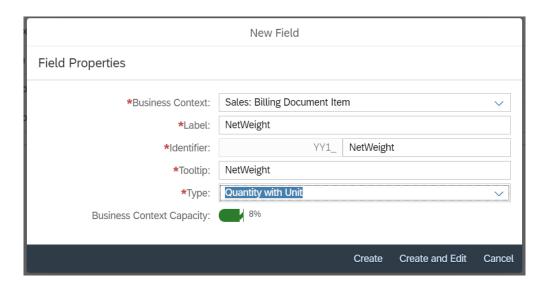

This extension field is intended to store the Net Weight and Unit with the Billing Document Item.

Remark: The extension field will only be filled when triggering the output request.

# 2.2.2 Extend the Form Template with the Extension Field

Within the same App *Custom Fields and Logic* and tab *Custom Field* enable the Form Templates for the Billing Document with the extension field.

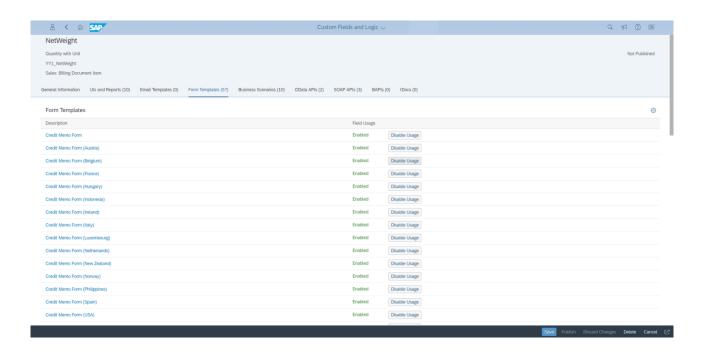

Save and publish the extension field.

# 2.2.3 Creation of an extension logic

Use app *Custom Fields and Logic*, tab Custom Logic, in the Extensibility business catalog. Create a new Enhancement Implementation in *Business Context* Sales: Billing Document Item with *Definition Description* Billing Standard Output Item Adaption and an appropriate Implementation Description. In case the Enhancement Implementation already exist, this step can be skipped.

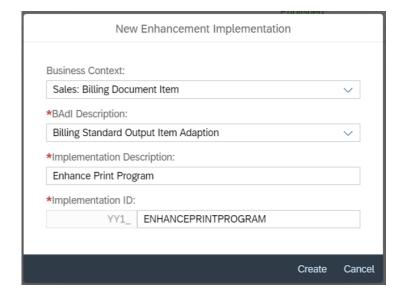

Add the following example code to the Draft:

```
* This method can be used to set values for output to billing document item
extension fields.
* Example:

* First of all assign existing extension field values to output parameter:

billingdocitem_ext_out = billingdocitem_ext_in.
billingdocitemdescr_ext_out = billingdocitemdescr_ext_in.

*get Net Weight
    select single itemnetweight,itemweightunit
        from i_billingdocumentitem
        into @data(ls_weight)
        where billingdocument = @billingdocitem-billingdocument.

billingdocitem_ext_out-yy1_netweight_bdi = ls_weight-itemnetweight.
billingdocitem_ext_out-yy1_netweight_bdiu = ls_weight-itemweightunit.
```

#### Save and publish the extension Logic.

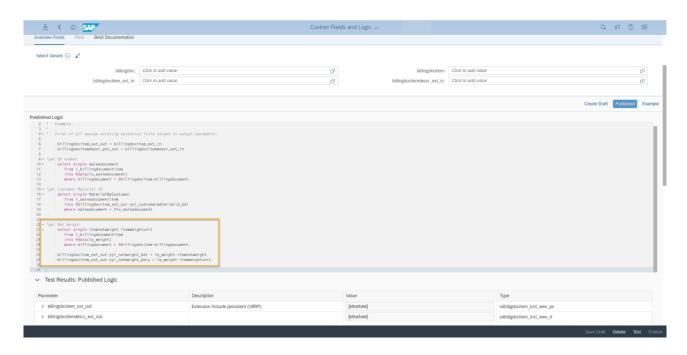

Remark: To see the new created extension field in the Billing Document Printout, it is necessary to create a new Form Template.

8